Universidade Federal de Minas Gerais Instituto de Ciências Exatas Departamento de Ciência da Computação

## THIAGO CAVALCANTI REIS

## **FERRAMENTA INTERATIVA PARA SUPORTE AO SCRUM E MPS.BR**

Belo Horizonte 2011

Universidade Federal de Minas Gerais Instituto de Ciências Exatas Departamento de Ciências da Computação Especialização em Informática: Ênfase: Engenharia de Software

## **FERRAMENTA INTERATIVA PARA SUPORTE AO SCRUM E MPS.BR**

por

### THIAGO CAVALCANTI REIS

Monografia de Final de Curso

Prof. Eduardo Magno Lages Figueiredo **Orientador** 

> Belo Horizonte 2011 THIAGO CAVALCANTI REIS

## **FERRAMENTA INTERATIVA PARA SUPORTE AO SCRUM E MPS.BR**

Monografia apresentada ao Curso de<br>Especialização em Informática do Especialização em Informática do<br>Departamento de Ciências Exatas da Departamento de Ciências Exatas Universidade Federal de Minas Gerais, como requisito parcial para a obtenção do certificado de Especialista em Informática.

Área de concentração:Ênfase em Engenharia de Software

Orientador(a): Prof. Eduardo Magno Lages Figueiredo

Belo Horizonte 2011

*Primeiramente agradeço à Deus pelas conquistas alcançadas nesse período. Dedico este trabalho à todas as pessoas que estiveram ao meu lado durante esse processo de aprendizagem, pela paciência e atenção. E dedico a todos aqueles que contribuíram direta ou indiretamente para a conclusão deste projeto.*

#### **RESUMO**

O motivo para criação da ferramenta se deve ao fato da ausência de ferramentas que abordem o conhecimento de Scrum juntamente com MPS.Br. O Scrum é uma metodologia ágil que promove uma gestão de projetos baseada em estórias de usuários e tarefas relacionadas. O MPS.Br entra no contexto como forma de complementar os conceitos do Scrum na gerência de projetos e inter-relação entre cliente e empresa desenvolvedora. Pensando nisso, o projeto apresentado nos próximos capítulos visa a criação de uma ferramenta que aumente a qualidade do software brasileiro alinhado às tendências do mercado mundial. A ferramenta proposta se chama ScrumMps com o intuito de unir essas duas abordagens: Scrum + MPS.Br, possui recursos para gerenciamento de projetos, com acompanhamento de tarefas, cadastro de usuário e histórias além de abordar conceitos de MPS.Br. Ela foi avaliada por um grupo de estudantes do curso de especialização em Engenharia de Software da UFMG e seus resultados obtidos, corresponderam com as expectativas pelo fato de a ferramenta ter sido desenvolvida em uma linguagem web rica em detalhes e com interface usual e de fácil compreensão.

**Palavras-chave:** Adobe Flex, Gerência de Projetos, Scrum, MPS.Br, Desenvolvimento WEB, RIA, Back-End, MXML, ActionScript.

#### **ABSTRACT**

The reason for creating the tool is because of the lack of tools that address the knowledge of Scrum with MPS.Br. Scrum is an agile methodology that promotes a project management based on user stories and tasks. The MPS.Br enter the context as a complement Scrum concepts in project management and inter-relationship between client and developer company. Thinking about it, the bill presented in subsequent chapters aims to create a tool that improves the quality of the Brazilian software aligned with world market trends. The proposed tool is called ScrumMps in order to unite these two approaches: Scrum + MPS.Br, have the resources to project management, with accompanying tasks, user registration and stories as well as addressing concepts MPS.Br. She was evaluated by a group of students on the course of specialization in Software Engineering from UFMG and the results obtained corresponded with expectations because the tool has been developed in a web language rich in detail and with usual interface and easy to understand.

**Keywords***:* Adobe Flex, Project Management, Scrum, MPS.Br, WEB Development, RIA, Back-End, MXML, ActionScript.

## **LISTA DE FIGURAS**

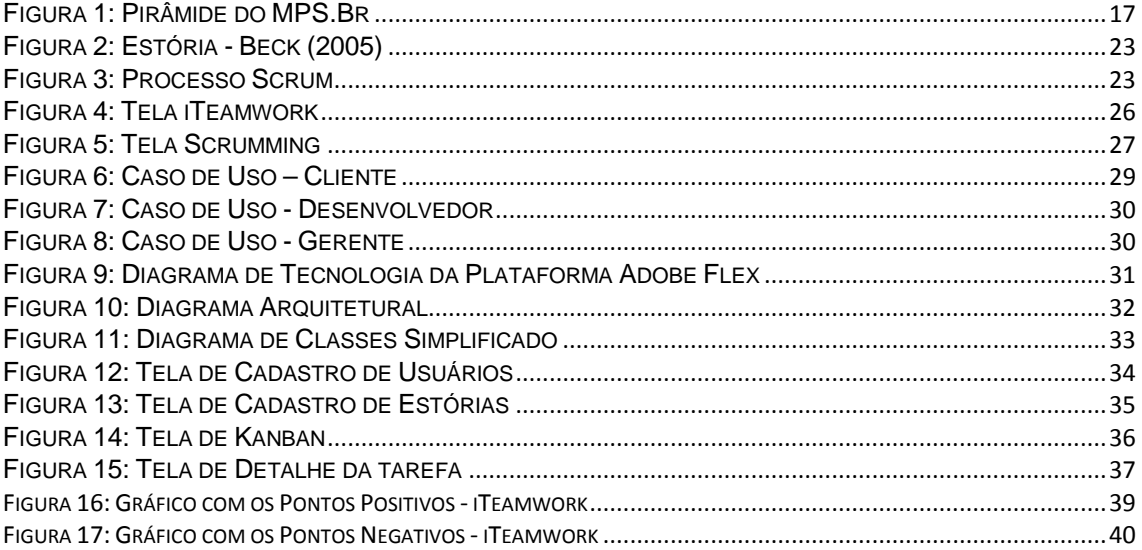

# **LISTA DE TABELAS**

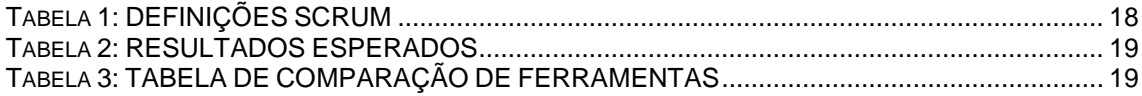

## **LISTA DE SIGLAS**

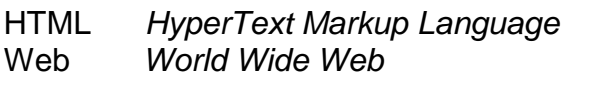

- Pmbox *Project Management Body of Knowledge*
- Mps *[Melhoria de Processos do Software](http://pt.wikipedia.org/wiki/Melhoria_de_Processos_do_Software_Brasileiro)*
- PBQP *[Programa Brasileiro da Qualidade e Produtividade](http://www.abrasil.gov.br/avalppa/site/content/av_prog/12/14/prog1214.htm)*
- RIA *Rich Internet Application*

# **SUMÁRIO**

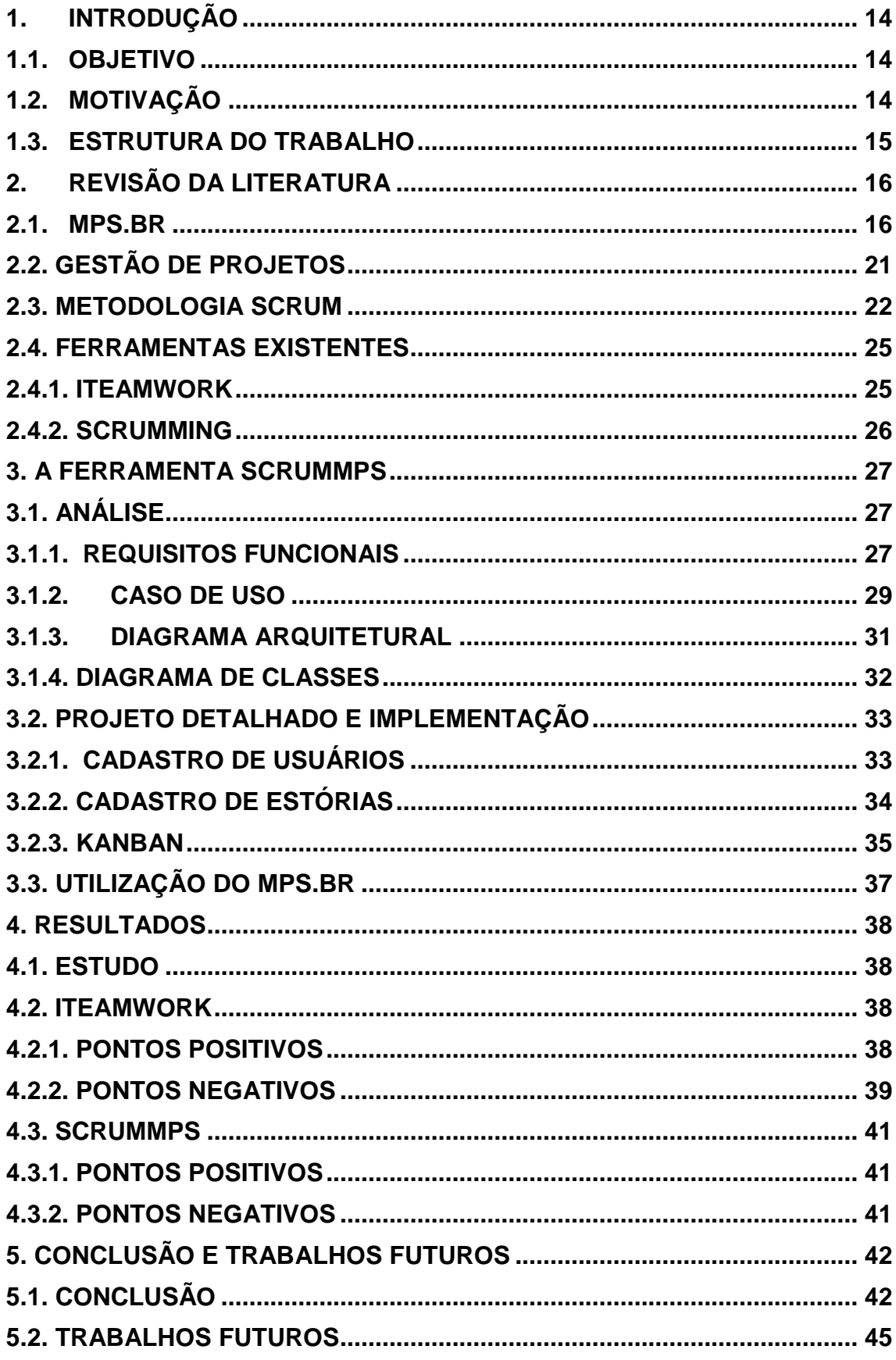

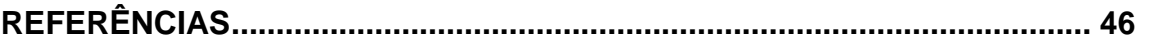

### <span id="page-11-0"></span>**1. INTRODUÇÃO**

O gerenciamento de projetos é importante para que todas as atividades sejam executadas com eficácia e qualidade. O Scrum é uma abordagem que vem sendo acolhida pelas fábricas de software com o intuito de auxiliar no gerenciamento do projeto e de equipes pequenas, baseando-se em pequenas iterações chamadas de Sprints. O MPS.Br é um projeto criado em dezembro de 2003 pela Associação para Promoção da Excelência do Software Brasileiro (SOFTEX), com o objetivo de melhorar o processo de desenvolvimento de software brasileiro Softex (2009). Para esse fim, este trabalho propõe a criação de uma ferramenta para auxiliar o gerenciamento de projetos, com base em conceitos do método ágil Scrum.

#### <span id="page-11-1"></span>**1.1. OBJETIVO**

A partir do tema proposto (Ferramenta Interativa para Suporte ao Scrum e MPS.Br), o objetivo principal deste trabalho é abordar os conceitos de MPS.Br na construção de um método interativo para gerenciar projetos, baseado no método ágil Scrum, em que o cliente poderá ter acesso para acompanhar o andamento de seu produto.

### <span id="page-11-2"></span>**1.2. MOTIVAÇÃO**

Estórias são formulários criados na maioria das vezes pelos clientes para auxiliar o jogo de planejamento e maximizar o software produzido pela equipe de desenvolvedores. Através dela, a equipe adquire maior controle sobre as tarefas que deverão ser realizadas pelos desenvolvedores, de acordo com as especificações delimitadas pelo cliente. As informações adquiridas no início do projeto são importantes para a equipe, pois, após a coleta dos requisitos o projeto, começa a ser idealizado e as práticas da metodologia Scrum são introduzidas naturalmente no decorrer do ciclo de vida do software.

O cliente por sua vez almeja receber comentários sucintos e motivadores com relação ao andamento das suas requisições. Esse feedback se torna presente a partir do momento que a equipe está de posse das estórias e inicia a reflexão sobre as tarefas que deverão ser realizadas. As dúvidas geradas pelos desenvolvedores são repassadas ao cliente que deverá esclarecê-las.

Esta é a motivação para construção da ferramenta ScrumMps proposta anteriormente, responsável pelo feedback ao cliente, proporcionando-lhe acompanhar o andamento de suas solicitações.

### <span id="page-12-0"></span>**1.3. ESTRUTURA DO TRABALHO**

O Restante do documento está organizado da seguinte forma:

- O Capítulo 2 apresenta a revisão bibliográfica e as ferramentas existentes no mercado.
- O Capítulo 3 apresenta a ferramenta analisando sua estrutura e demonstrando as telas principais e suas funcionalidades.
- O Capítulo 4 apresenta os resultados das experiências realizadas pelos entrevistados em duas ferramentas apresentadas nesse trabalho: iTeamwork e ScrumMps.
- O Capítulo 5 apresenta a conclusão e trabalhos futuros.

### <span id="page-13-0"></span>**2. REVISÃO DA LITERATURA**

Esta seção é destinada a apresentação dos conhecimentos necessários para desenvolvimento da ferramenta de gerência de projetos baseados em conceitos de Scrum e MPS.Br.

### <span id="page-13-1"></span>**2.1. MPS.BR**

O MPS.Br é um projeto criado em dezembro de 2003 pela Associação para Promoção da Excelência do Software Brasileiro (SOFTEX), com o objetivo de melhorar o processo de desenvolvimento de software brasileiro Softex (2009), O objetivo do MPS.Br é transformar o Brasil em um centro de excelência mundial tanto na exportação de sistemas, como na produção dos mesmos. Este programa possui duas metas a serem alcançadas futuramente:

- Meta técnica, baseada na criação e aprimoramento do modelo MPS (Melhoria do Processo de Software);
- Meta de mercado, que visa a expansão e aceitação do modelo MPS pelo Brasil inteiro, abrangendo todos os tipos de organizações.

Todas essas metas possuem resultados esperados se utilizadas corretamente na sua implementação. Segundo Weber et al. (2004), algumas pesquisas periódicas mostram que é preciso investir pesado na melhoria dos processos de software no Brasil. Com o surgimento do PBQP Software (Subcomitê de Software do Programa Brasileiro da Qualidade e Produtividade) em 2003, o Brasil vem investindo na melhoria da qualidade de software. Com as constantes mudanças nos cenários de negócios, as empresas optam cada vez mais pela qualidade de um produto para conquistar novos clientes e driblar a concorrência. Para melhorar a aceitação de um produto, as empresas de software devem se preocupar não somente com a qualidade em si, mas também com os processos de produção e distribuição de software. Essa aceitação do produto no mercado se deve à eficiência e eficácia dos projetos realizados pela empresa, visando oferecer um produto de primeira qualidade e com padrões de exigências no nível internacional, conforme descrito pelo MPS.Br (2009b).

Seu processo é destinado a diferentes perfis de empresas, mas possui maior atenção a empresas de pequeno e médio porte. Seu objetivo é fazer com que estas empresas sejam reconhecidas nacionalmente e internacionalmente, como uma solução de sucesso na área de Engenharia de Software. Este modelo deverá ser adaptado nas empresas, incorporando os princípios de Engenharia de Software e preocupando com a avaliação e melhoria de processos de software.

Os níveis de maturidade são classificados como as melhorias da implementação de processos, ou seja, serão estabelecidos níveis de evolução dos processos para prever o desempenho futuro ao executá-los. O período de implementação de um nível só é conquistado quando a empresa de software consegue atender a todos os resultados esperados para aquele nível de maturidade. O modelo MR-MPS é composto por sete níveis de maturidade, sendo de G até A, iniciando pelo G e progredindo até o nível A. De acordo com o MPS.Br (2009b), os níveis são representados pela Figura 1:

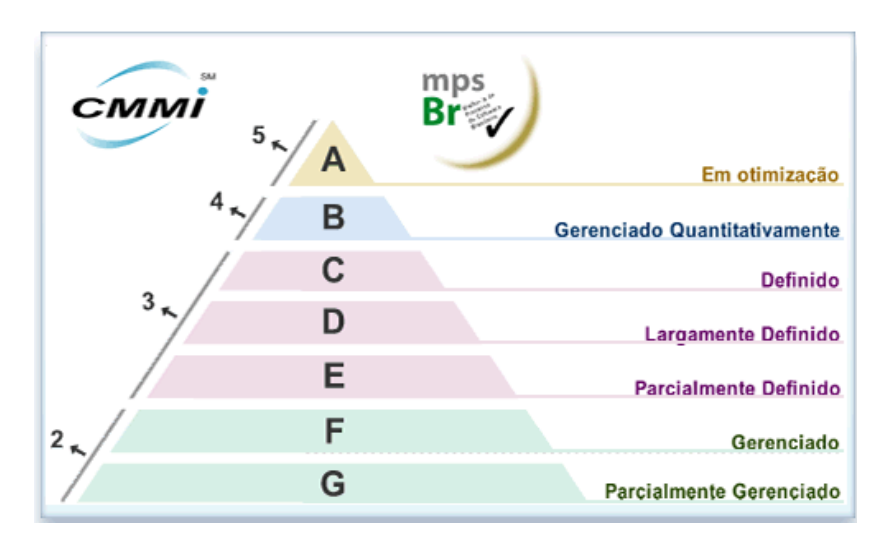

**Figura 1: Pirâmide do MPS.Br**

<span id="page-14-0"></span>**Fonte: Próprio-Autor**

Para este projeto, foi necessário compreender o nível de maturidade G, que é composto pelos processos de Gerência de Requisitos e Gerência de Projetos. A Gerência de Projetos é o processo que visa a administração do projeto como um todo, desde a definição das atividades até o acompanhamento do projeto, coletando dados importantes e que permitam realizar correções que possam garantir o desempenho e produtividade da equipe. Este processo evolui de acordo com a maturidade da organização, podendo a gerência ser exercida com diferentes níveis de exigências.

O processo de Gerência de Projetos, assim como todos os outros, define resultados que serão esperados se o processo for utilizado com comprometimento. Foram retirados literalmente do guia MPS.Br (2009a) todos os níveis de maturidade descritos a seguir:

- GPR 1. O escopo do trabalho para o projeto é definido;
- GPR 2. As tarefas e os produtos de trabalho do projeto são dimensionados utilizando métodos apropriados;
- GPR 3. O modelo e as fases do ciclo de vida do projeto são definidos;
- GPR 4. (Até o nível F) O esforço e o custo para a execução das tarefas e dos produtos de trabalho são estimados com base em dados históricos ou referências técnicas;
- GPR 4. (A partir do nível E) O planejamento e as estimativas das atividades do projeto são feitos baseados no repositório de estimativas e no conjunto de ativos de processo organizacional;
- GPR 5. O orçamento e o cronograma do projeto, incluindo a definição de marcos e pontos de controle, são estabelecidos e mantidos;
- GPR 6. Os riscos do projeto são identificados e o seu impacto, probabilidade de ocorrência e prioridade de tratamento são determinados e documentados;
- GPR 7. Os recursos humanos para o projeto são planejados considerando o perfil e o conhecimento necessários para executálo;
- GPR 8. Os recursos e o ambiente de trabalho necessários para executar o projeto são planejados;
- GPR 9. Os dados relevantes do projeto são identificados e planejados quanto à forma de coleta, armazenamento e distribuição. Um mecanismo é estabelecido para acessá-los, incluindo, se pertinente, questões de privacidade e segurança;
- GPR 10. Um plano geral para a execução do projeto é estabelecido com a integração de planos específicos;
- GPR 11. A viabilidade de atingir as metas do projeto, considerando as restrições e os recursos disponíveis, é avaliada. Se necessário, ajustes são realizados;
- GPR 12. O Plano do Projeto é revisado com todos os interessados e o compromisso com ele é obtido;
- GPR 13. O projeto é gerenciado utilizando-se o Plano do Projeto e outros planos que afetam o projeto e os resultados são documentados;
- GPR 14. O envolvimento das partes interessadas no projeto é gerenciado;
- GPR 15. Revisões são realizadas em marcos do projeto e conforme estabelecido no planejamento;
- GPR 16. Registros de problemas identificados e o resultado da análise de questões pertinentes, incluindo dependências críticas, são estabelecidos e tratados com as partes interessadas;
- GPR 17. Ações para corrigir desvios em relação ao planejado e para prevenir a repetição dos problemas identificados são estabelecidas, implementadas e acompanhadas até a sua conclusão;
- GPR 18. (A partir do nível E) Um processo definido para o projeto é estabelecido de acordo com a estratégia para adaptação do processo da organização;
- GPR 18. (A partir do nível B) Os subprocessos mais adequados para compor o processo definido para o projeto são selecionados com base na estabilidade histórica, em dados de capacidade e em outros critérios previamente estabelecidos;
- GPR 19. (A partir do nível E) Produtos de trabalho, medidas e experiências documentadas contribuem para os ativos de processo organizacional;
- GPR 19. (A partir do nível B) Os objetivos para a qualidade do produto e para o desempenho do processo definido para o projeto são estabelecidos e mantidos;
- GPR 20. (A partir do nível B) Subprocessos do processo definido para o projeto e que serão gerenciados estatisticamente são escolhidos e são identificados os atributos por meio dos quais cada subprocesso será gerenciado estatisticamente;
- GPR 21. (A partir do nível B) O projeto é monitorado para determinar se seus objetivos para qualidade e para o desempenho do processo serão atingidos. Quando necessário, ações corretivas são identificadas;
- GPR 22. (A partir do nível B) O entendimento da variação dos subprocessos escolhidos para gerência quantitativa, utilizando medidas e técnicas de análise estatística previamente selecionadas, é estabelecido e mantido;
- GPR 23. (A partir do nível B) O desempenho dos subprocessos escolhidos para gerência quantitativa é monitorado para determinar a sua capacidade de satisfazer os seus objetivos para qualidade e para o desempenho. Ações são identificadas quando for necessário tratar deficiências dos subprocessos;
- GPR 24. (A partir do nível B) Dados estatísticos e de gerência da qualidade são incorporados ao repositório de medidas da organização.

### <span id="page-18-0"></span>**2.2. GESTÃO DE PROJETOS**

Segundo o Pressman (2006), a gerência de projetos é a área responsável pelo acompanhamento da evolução de um projeto, utilizando conhecimentos de planejamento e controle dos envolvidos, processos e eventos que ocorrem na medida em que o software é incrementado. Pelo fato dos projetos serem compostos por diversas pessoas de áreas diferentes, torna-se necessário o gerenciamento por um líder que terá por responsabilidade a distribuição de tarefas, alocação de recursos e acompanhamento das atividades realizadas pela equipe de desenvolvimento. Estes líderes, também chamados de Gerentes de Projetos, regem a qualidade de seus projetos, balanceando três fatores essenciais - escopo, tempo e custo do projeto PMBOK (2004).

Para que o projeto tenha alta qualidade, é necessário que a empresa desenvolvedora entregue o produto dentro do escopo, no prazo estipulado e de acordo com o orçamento pré-definido. Uma melhor absorção das necessidades de um produto ocorre progressivamente de acordo com o envolvimento da equipe de gerenciamento de projetos, isso faz com que os processos dentro de um projeto sejam iterativos durante todo o ciclo de vida do mesmo.

Para obter um software eficiente, a gerência deve se apoiar no conceito dos 4 P's, que são:

- Pessoal, quando as organizações possuem um alto nível de maturidade relacionada à gestão de pessoas, a equipe possui grandes possibilidades de implementar com eficiência as práticas de Engenharia de Software;
- Produto, para que o produto seja planejado, é necessário definir anteriormente os objetivos, requisitos e possíveis imprevistos, que possam modificar o andamento do projeto. Este planejamento deve ser feito entre os desenvolvedores e o cliente, através de reuniões para estabelecer os principais fatores que influenciarão a implementação do produto;
- Processo, conjunto de atividades aplicadas ao projeto, tais como: tarefas e eventos importantes;
- Projeto, envolve todos os itens anteriores.

Os métodos ágeis proporcionam à equipe uma autonomia nas tomadas de decisões tanto gerenciais como técnicas para realização das tarefas, conforme descrito pelo Pressman (2006). Devido a este fato, o planejamento acaba sendo reduzido ao mínimo, deixando a equipe de desenvolvimento livre para escolher seus processos, métodos e ferramentas se restringindo apenas às normas da empresa e regras de negócio. A organização da equipe ocorre gradualmente na medida em que o produto se torna estável e esta satisfação ocorre devido às reuniões rápidas realizadas pelas equipes ágeis, para coordenar as atividades realizadas e suas futuras incrementações.

#### <span id="page-19-0"></span>**2.3. METODOLOGIA SCRUM**

O Scrum é um abordagem que vem sendo utilizado desde o início dos anos 90 Alliance(2009) para auxiliar no gerenciamento do projeto e de equipes pequenas, baseando-se em pequenas iterações chamadas de Sprints onde há um esforço para alcançar os melhores resultados de maneira transparente.

Um dos conceitos importantes utilizados na ferramenta é a estória de usuário que, de acordo com Cohn (2004), são pequenas descrições sobre as funcionalidades do sistema, ou seja, detalhes que deverão ser negociados entre o cliente e a equipe desenvolvedora sendo que, após elaboradas pelo cliente os desenvolvedores poderão criar tarefas relacionadas, conforme demonstrado pelo Cockburn (2001).

Um exemplo de estória é representado pela Figura 2:

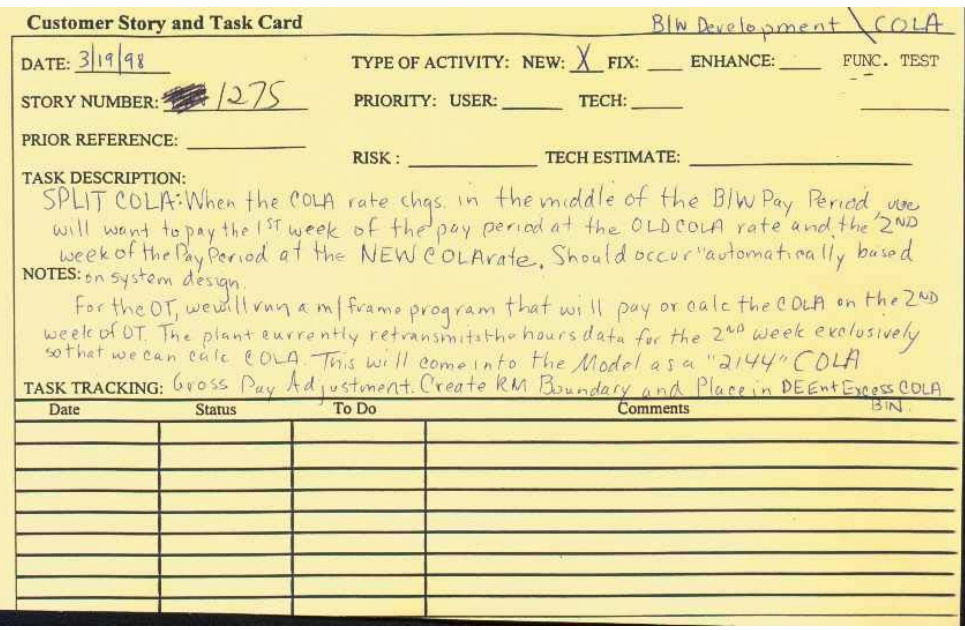

**Figura 2: Estória Fonte: Beck (2005)**

<span id="page-20-0"></span>Basicamente a metodologia é definida como iterativa e incremental, pois possui ciclos de tempo em que atividades serão desenvolvidas uma após a outra e a saída de cada iteração será um incremento do produto Schwaber (2004). Todo o processo do Scrum é representado pela Figura 3.

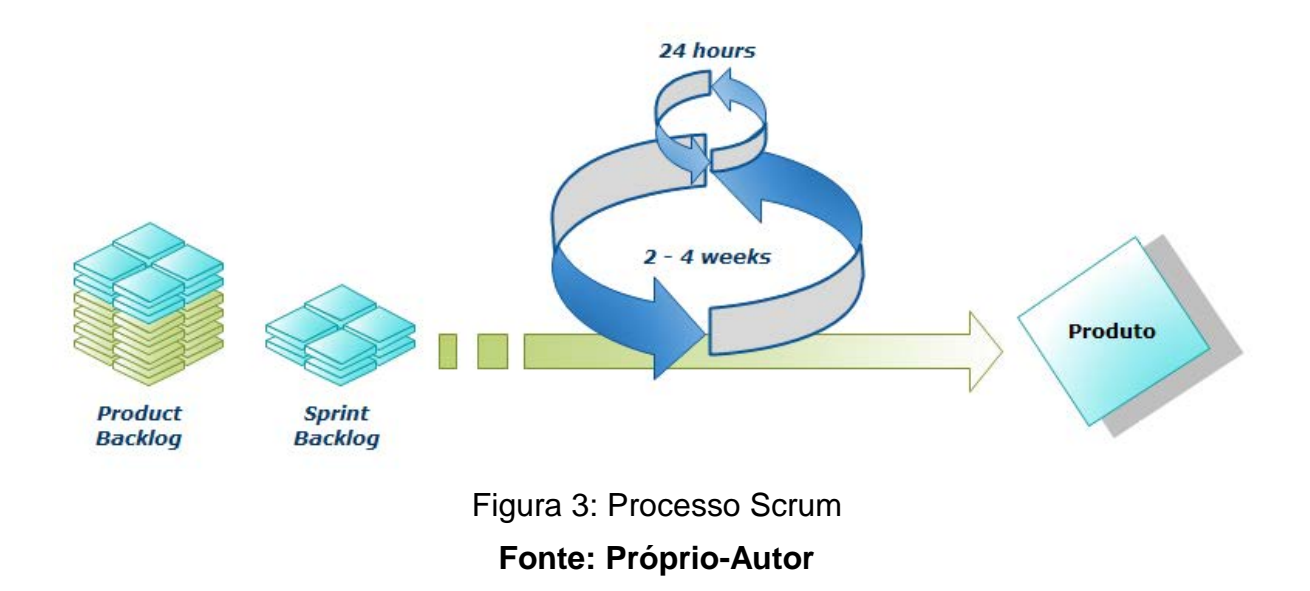

<span id="page-20-1"></span>Para compreendê-lo é necessário conhecer algumas propriedades do Scrum, tais como:

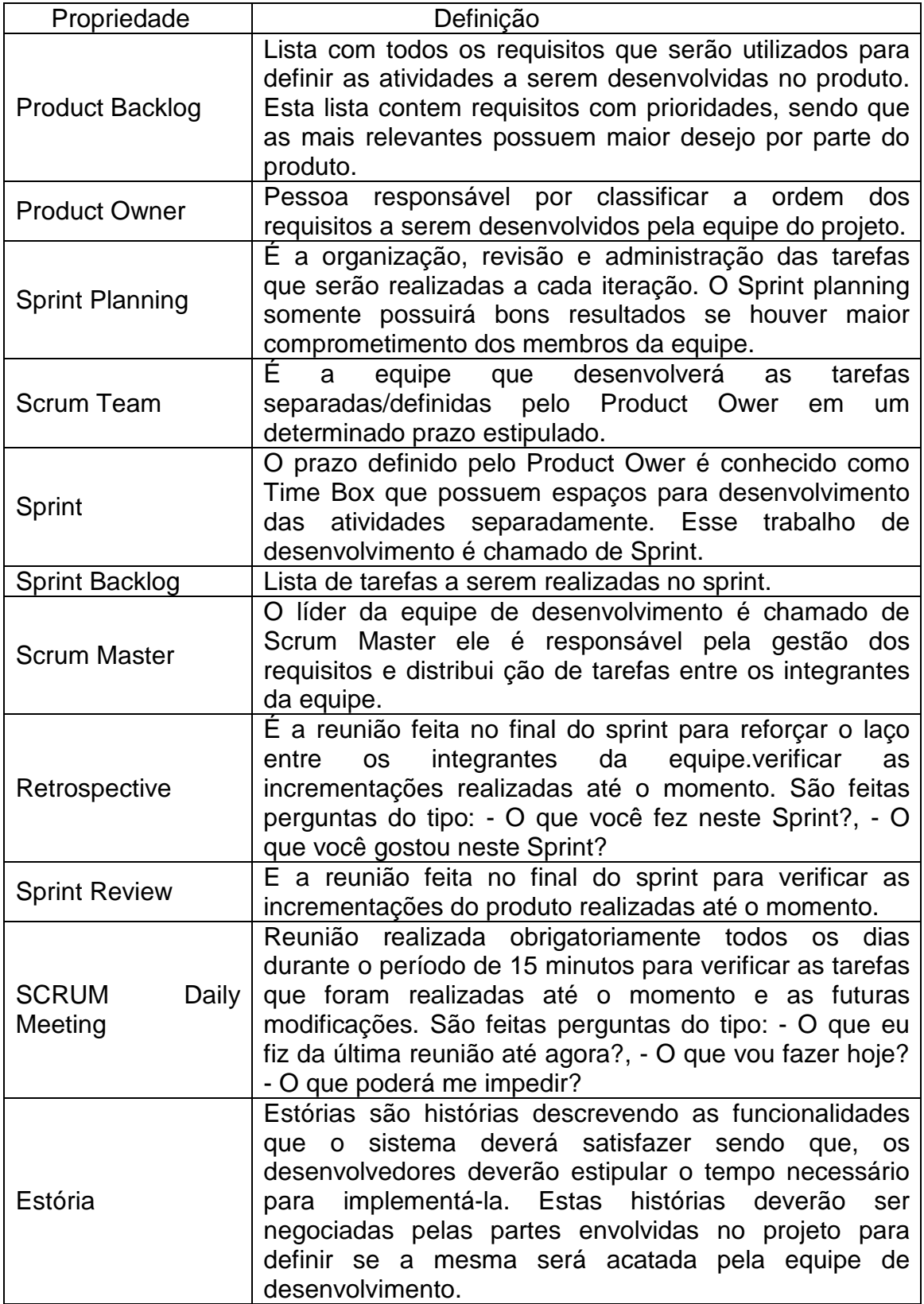

No Scrum, inicialmente é feito o levantamento dos requisitos importantes para o produto, sendo que durante a evolução do produto poderão aparecer novos requisitos influenciando a prioridade dos já existentes ou até mesmos eliminando-os.

O *Product Owner* irá definir a ordem de produção dos requisitos para o *Scrum Team*. Em seguida definimos o *Sprint Planning* que é baseado na união do *Product Backlog*, conhecimento e comprometimento da equipe. Com isso, as tarefas já podem ser realizadas pelos desenvolvedores no *Time Box*, esse processo é denominado de *Sprint*.

Durante todos os processos do Scrum, o *Scrum Master* fiscalizará os requisitos e terá por responsabilidade a distribuição e organização do *Sprint Backlog*. Um evento importante no Scrum são as reuniões diárias que ocorrem obrigatoriamente com o intuito de discutir as tarefas realizadas e as futuras. Ao final de cada *Sprint* teremos uma versão do produto incrementada e com qualidade.

#### <span id="page-22-0"></span>**2.4. FERRAMENTAS EXISTENTES**

Esta seção está destinada a realizar uma analise nas ferramentas de gerência de projetos existentes.

#### <span id="page-22-1"></span>**2.4.1. ITEAMWORK**

Ferramenta para gerência de projetos baseada na metodologia clássica com opções para criar projetos e tarefas, sem muitas interações e interface não muito amigável. As telas geram um pouco de confusão ao realizar as ações disponibilizadas não apresentando um kanban com o andamento das tarefas para auxiliar o acompanhamento do projeto pelo gerente. Com esta ferramenta, o usuário pode criar projetos e tarefas ilimitadas, mas não possui controle de acesso através de perfis, tais como: gerente, desenvolvedores ou clientes. Com isso, o cliente não consegue acompanhar o andamento das atividades com o intuito de conferir os prazos estabelecidos pela empresa de desenvolvimento. A Figura 5 demonstra a tela inicial da ferramenta.

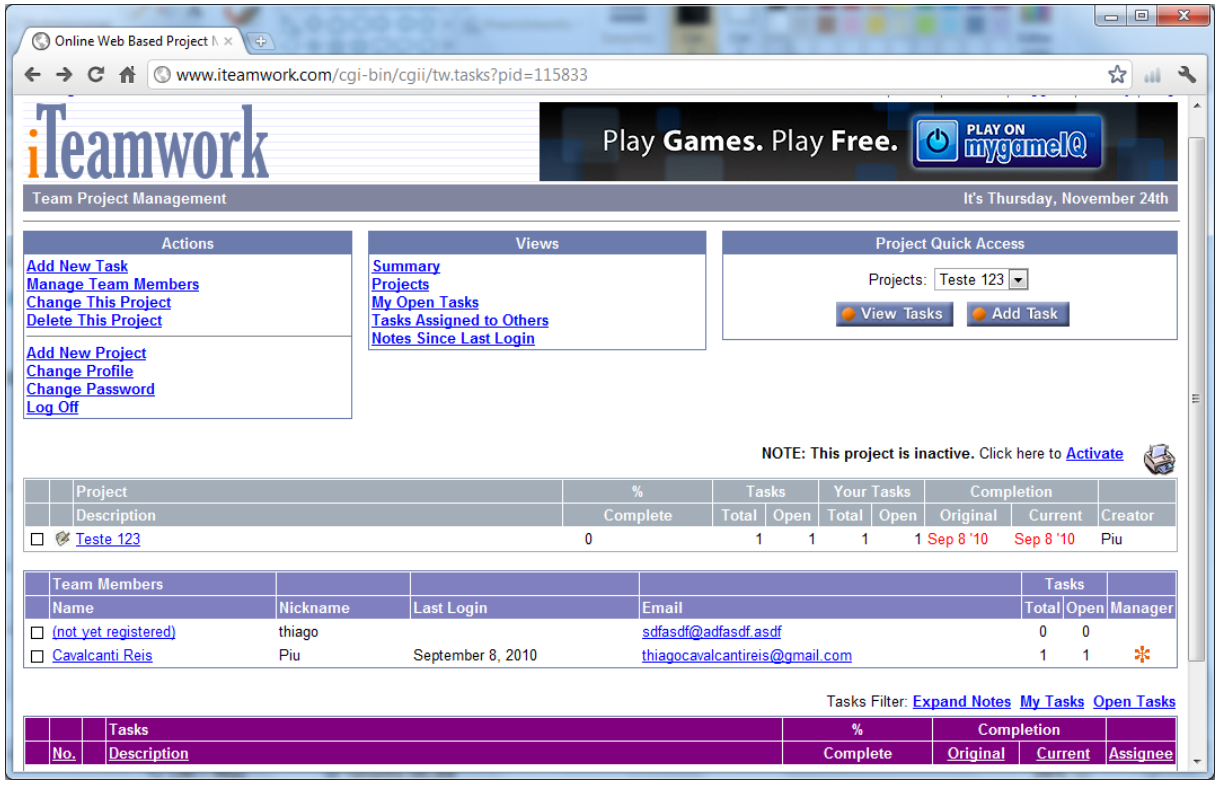

## **Figura 4: Tela iTeamwork Fonte: ITEAMWORK**

## <span id="page-23-1"></span><span id="page-23-0"></span>**2.4.2. SCRUMMING**

Ferramenta para gerência de projetos baseada na metodologia ágil Scrum possuindo funcionalidades como criar funcionários e atividades. A ferramenta SCRUMMING (2011) não demonstra o conceito de estórias e sprints. Com isso, não existe um kanban para acompanhamento das tarefas. Os papéis existentes para cadastro são: Usuário, Administrador e Scrum Master. Nesta ferramenta o cliente não possui relacionamento direto com a equipe de desenvolvimento e não pode interagir com as atividades a fim de aproximar os stakeholders. A Figura 6 demonstra a tela inicial da ferramenta.

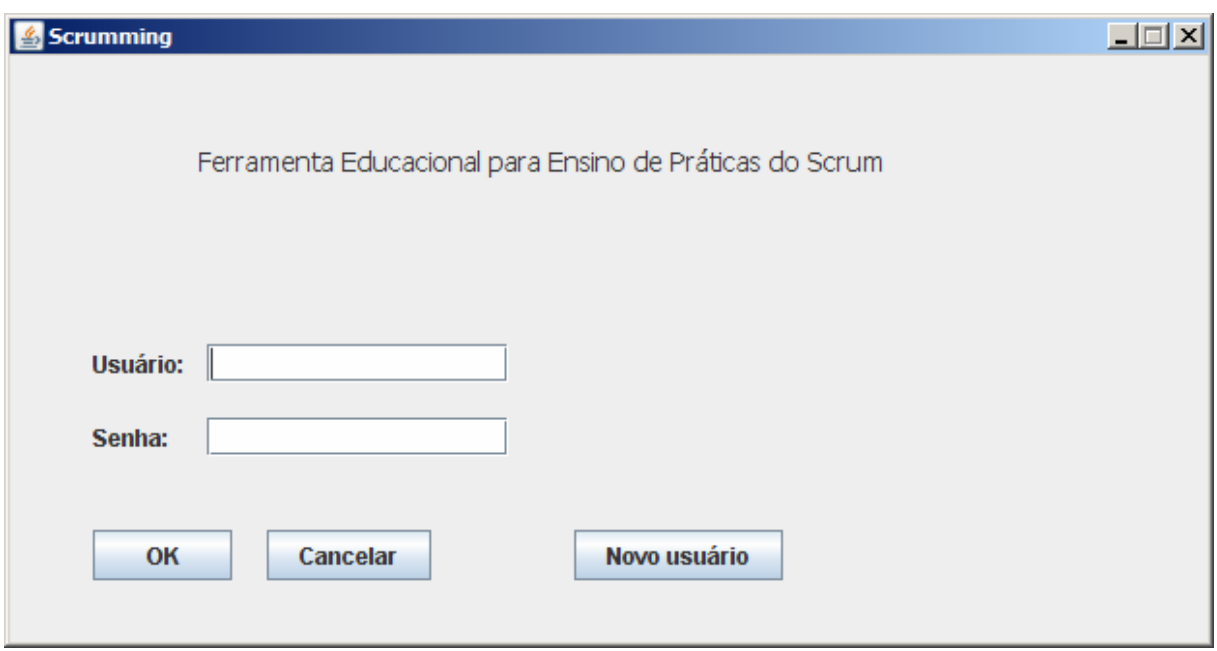

## **Figura 5: Tela Scrumming Fonte: SCRUMMING**

## <span id="page-24-1"></span><span id="page-24-0"></span>**3. A FERRAMENTA SCRUMMPS**

Este capítulo retrata a construção de uma ferramenta para o gerenciamento de projeto baseado nos conceitos de MPS.Br e SCRUM, além de oferecer algumas funções para o cliente interagir durante o ciclo de vida do projeto. Essa interação entre os *stakeholders* do projeto pode ser de grande valia para reduzir tempo de implementação do modelo e facilitar o meio de comunicação entre o cliente e a equipe de desenvolvimento.

A ferramenta foi desenvolvida na linguagem de programação Adobe Flex e está disponível via web MONOGRAFIA (2011). O intuito de criar uma aplicação WEB destina-se à mobilidade que a internet proporciona e por permitir que o sistema esteja disponível em tempo integral.

## <span id="page-24-2"></span>**3.1. ANÁLISE**

## <span id="page-24-3"></span>**3.1.1. REQUISITOS FUNCIONAIS**

• O administrador poderá cadastrar qualquer tipo de funcionário.

- Na tela de Sprint, o gerente poderá criar um novo projeto, estória de usuário ou tarefa.
- O gerente poderá definir se o projeto e as tarefas deverão ser implementadas.
- Os desenvolvedores escolherão uma tarefa a ser implementada.
- Os desenvolvedores serão responsáveis por alterar o status da tarefa.
- O cliente através da tela Sprint poderá acompanhar o andamento das tarefas.
- O gerente de projetos poderá rejeitar uma tarefa desejada.
- O gerente de projeto terá responsabilidade para inserir desenvolvedores em uma equipe.
- Todos os usuários poderão alterar seus dados cadastrais.
- O cliente poderá selecionar o projeto que deseja acompanhar.
- Cada estória terá uma equipe responsável por realizar sua implementação.
- Todos os stakeholders poderão visualizar os projetos através do menu Projetos.

As regras de negócio adotadas pela ferramenta são:

- Todos os usuários só poderão realizar as atividades se estiverem autenticados no sistema.
- O número máximo de participantes deverá ser de 10 por projeto.
- O horário para a realização das reuniões diárias deverá ser agendada preferencialmente no período da manhã.
- Os clientes só poderão criar estórias.
- Os desenvolvedores somente poderão criar tarefas.
- O gerente de projetos terá total permissão para criar/remover projetos, estórias e tarefas.

<span id="page-26-1"></span>Esta seção é destinada para apresentar os principais casos de uso da ferramenta.

Após autenticar no sistema, o cliente terá a opção de cadastrar/alterar uma Estória e acompanhar o andamento do projeto. Este caso de uso é representado pela Figura 7.

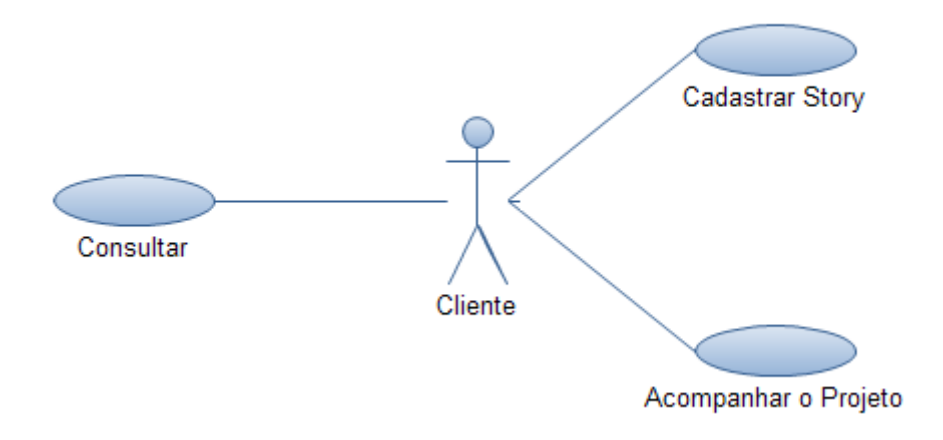

Figura 6: Caso de Uso – Cliente **Fonte: Próprio-Autor**

<span id="page-26-0"></span>O desenvolvedor após se identificar no sistema, terá possibilidade de cadastrar uma tarefa e acompanhar suas tarefas. O caso de uso é definido pela Figura 8.

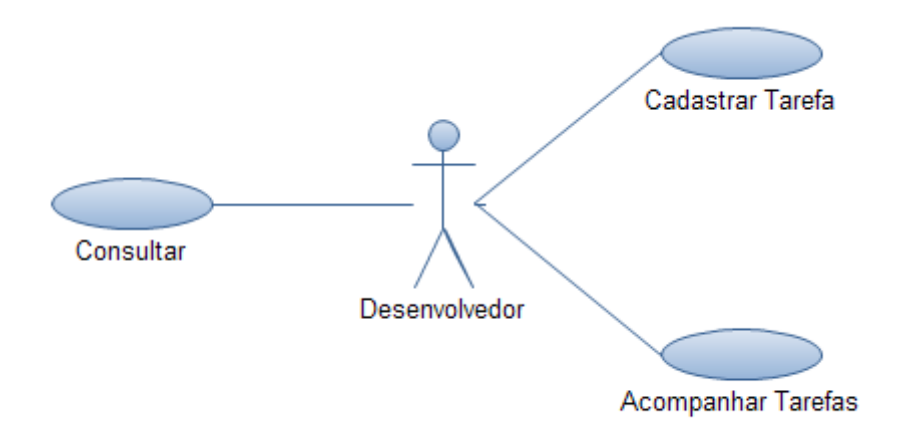

## **Figura 7: Caso de Uso - Desenvolvedor Fonte: Próprio-Autor**

<span id="page-27-0"></span>O gerente de projetos terá papel importante no sistema, pois ele possui permissão para cadastrar/alterar um projeto, uma estória, uma tarefa, além de destiná-las aos seus desenvolvedores e cadastrar/alterar usuários. O caso de uso é representado pela Figura 9.

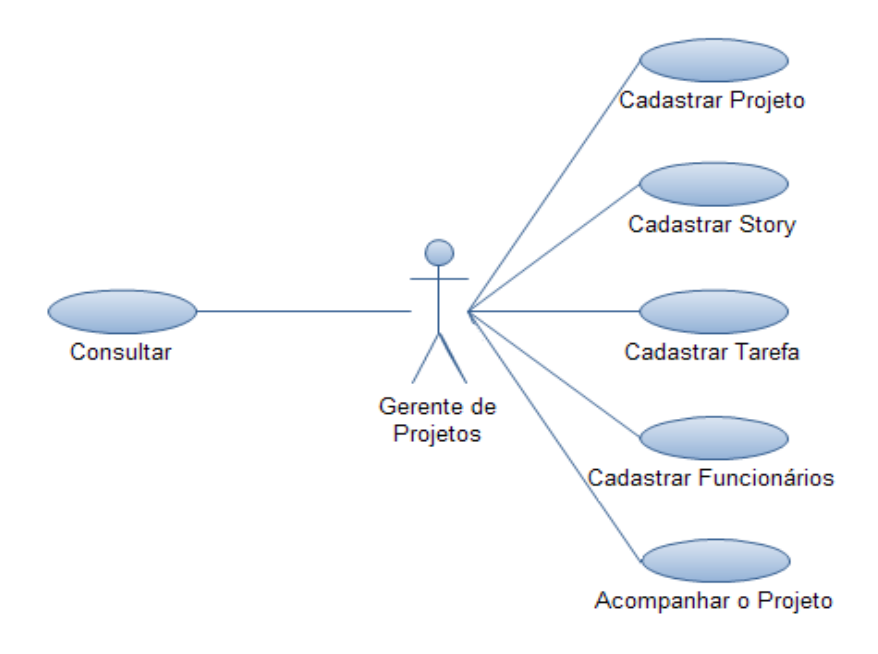

<span id="page-27-1"></span>**Figura 8: Caso de Uso - Gerente Fonte: Próprio-Autor**

Somente o gerente será incumbido de cadastrar, alterar, excluir e consultar usuários. Os gerentes poderão criar projetos, dos quais farão parte, sendo que deverão selecionar a equipe responsável e o cliente para o projeto.

O cadastro de tarefas é realizado pelos desenvolvedores, sendo que eles precisam escolher de qual estória será a tarefa que será realizada e além disso, deverão selecionar um estado atual, ou seja, não iniciado, andamento ou finalizado.

### <span id="page-28-1"></span>**3.1.3. DIAGRAMA ARQUITETURAL**

O diagrama arquitetural representado pelas Figuras 10 e 11 demonstra que para o cliente acessar a aplicação é necessário fazer o download no browser do arquivo .swf que representa a aplicação. Este arquivo fica no servidor junto com as classes .java, que possuem toda lógica do sistema. O acesso ao banco de dados será feito através das classes .java utilizadas para realizar as operações CRUD.

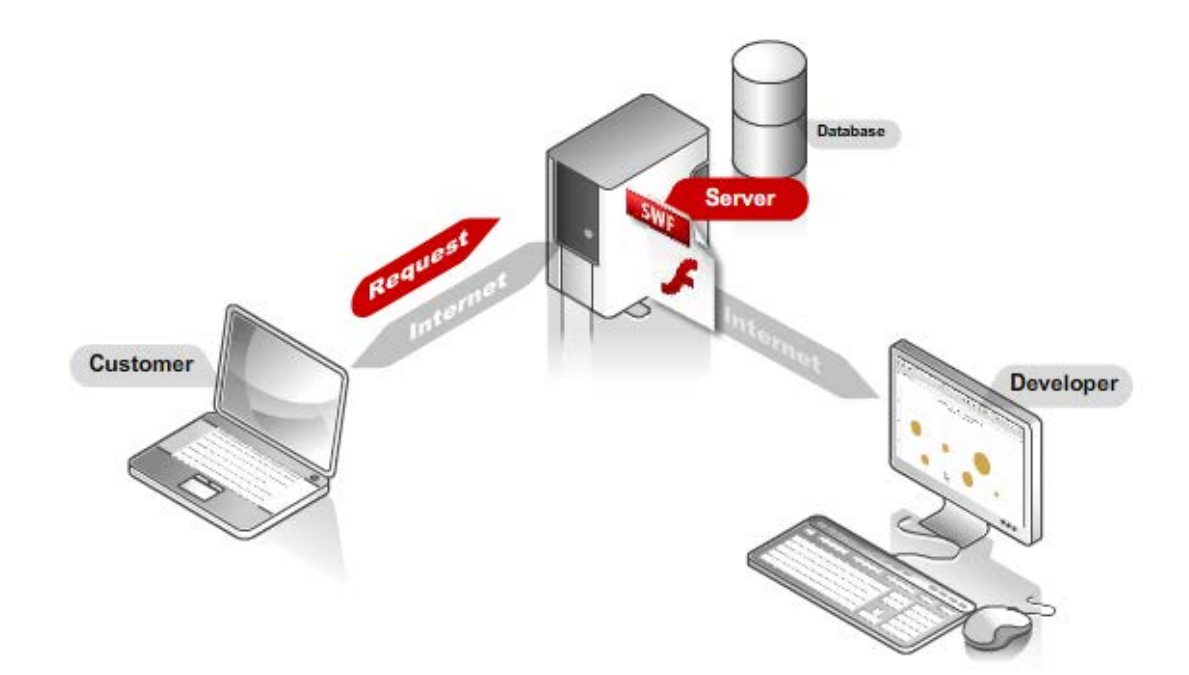

<span id="page-28-0"></span>**Figura 9: Diagrama de Tecnologia da Plataforma Adobe Flex Fonte: Próprio-Autor**

Abaixo está representado pela Figura 11 o diagrama arquitetural em formato UML.

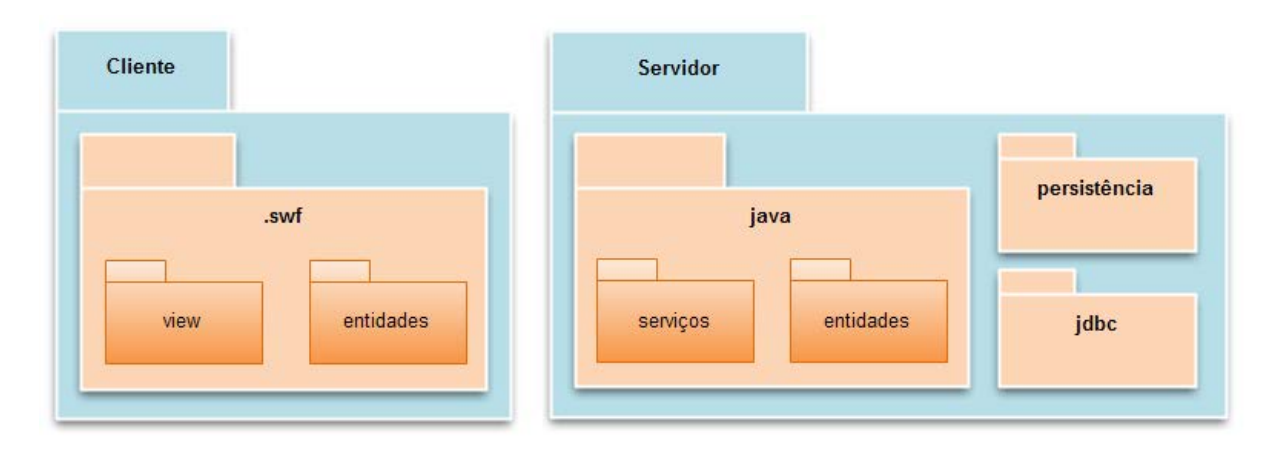

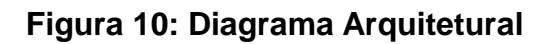

**Fonte: Próprio-Autor**

## <span id="page-29-1"></span><span id="page-29-0"></span>**3.1.4. DIAGRAMA DE CLASSES**

A Figura 9 abaixo representa o diagrama de classes com as principais classes do sistema e o relacionamento entre as entidades.

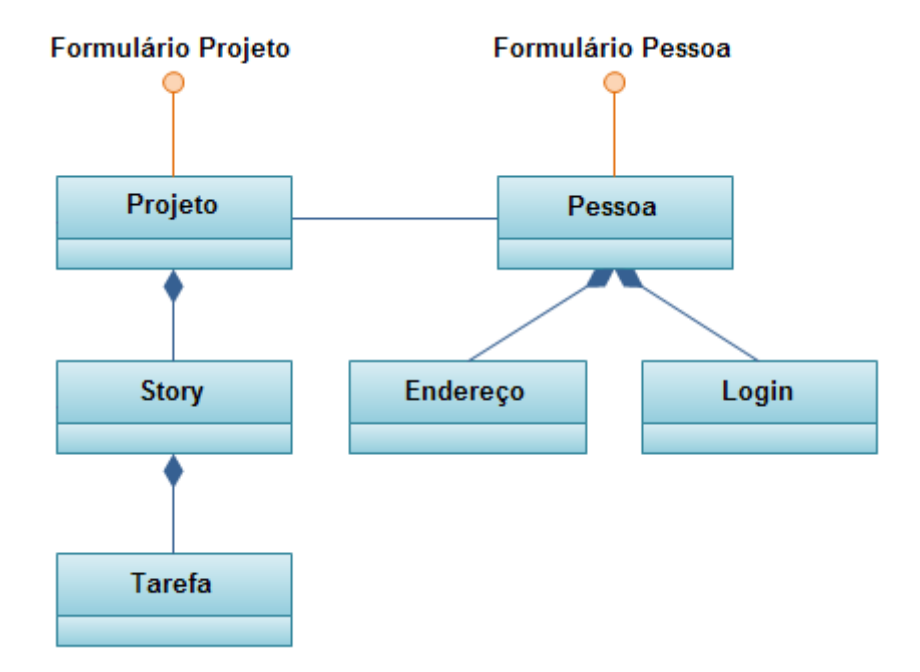

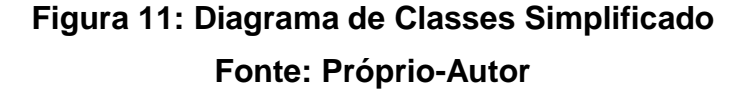

<span id="page-30-0"></span>Através do Diagrama de Classes podemos visualizar o relacionamento entre as pessoas envolvidas e o projeto a ser realizado. Todas as pessoas possuem além dos atributos pessoais, seu endereço para contato e um login para autenticação no sistema. O projeto possui várias estórias, sendo que cada uma delas possui diversos conhecimentos, ou seja, uma lição, dúvidas ou idéias com intuito de detalhar a estória. A estória poderá ter várias tarefas relacionadas. Para cada projeto as pessoas responsáveis poderão agendar reuniões com o intuito de gerar uma discussão entre os *stakeholders* sobre o andamento do projeto e futuros incrementos.

#### <span id="page-30-1"></span>**3.2. PROJETO DETALHADO E IMPLEMENTAÇÃO**

Esta seção é reservada para apresentar as telas do sistema a fim de demonstrar o funcionamento de alguns itens importantes para a metodologia Scrum aliado aos conceitos do MPS.Br.

### <span id="page-30-2"></span>**3.2.1. CADASTRO DE USUÁRIOS**

Os gerentes de projetos e os administradores do sistema podem cadastrar novos funcionários e clientes para terem acesso à ferramenta, inclusive associar um desenvolvedor a uma determinada equipe. Os desenvolvedores e clientes não têm permissão para criar e alterar qualquer tipo de usuário. A Figura 13 demonstra a tela com o cadastro de Funcionários.

| $\mathbf{x}$<br>Scrumps - Scrum + Mps.Br $\times$ $\Diamond$                        |                        |                       |                                  |                             |                                 |                         |                          |  |  |  |
|-------------------------------------------------------------------------------------|------------------------|-----------------------|----------------------------------|-----------------------------|---------------------------------|-------------------------|--------------------------|--|--|--|
| ☆<br>C <del>n</del> O www.scrummps.com<br>٩<br>$\leftarrow$<br>$\rightarrow$<br>all |                        |                       |                                  |                             |                                 |                         |                          |  |  |  |
| Fábrica de Carros<br>Sair (<br>Bem vindo, José!                                     |                        |                       |                                  |                             |                                 |                         |                          |  |  |  |
| Fábrica de Carros<br>$\blacktriangledown$                                           | $\bigwedge$ Home       | <b>A</b> Projeto      | Product Backlog<br><b>Sprint</b> | Ø.<br>Planejamento          | $\omega$<br><b>Funcionários</b> | Meus Projetos           | $\overline{\phantom{a}}$ |  |  |  |
| Navegação<br>$\nabla$ Home                                                          | $\blacksquare$         | Lista de Funcionários |                                  |                             |                                 | + Novo Funcionário      | $\cdot$                  |  |  |  |
| Meus Projetos                                                                       |                        |                       |                                  |                             |                                 |                         |                          |  |  |  |
| V & Fábrica de Carros                                                               | ID                     | <b>Nome</b>           | <b>Equipes</b>                   | Papéis do Scrum             |                                 | <b>Data do Cadastro</b> | <b>Ativo</b>             |  |  |  |
| Product Backlog                                                                     | 39                     | Desenvolvedor do José | Jaguar, Puma                     | Time                        |                                 | 29/10/2011              | <b>Sim</b>               |  |  |  |
| <b>Planejamento</b>                                                                 | 64                     | Ítalo Magno           | Jaguar, Puma                     | Time                        |                                 | 31/10/2011              | <b>Sim</b>               |  |  |  |
| <b>Tarefas</b>                                                                      | $\mathbf{1}$           | José                  | Jaguar                           | Scrum Master                |                                 | 24/10/2011              | <b>Sim</b>               |  |  |  |
| <b>Q</b> Sprint                                                                     | 74                     | Manoel Silveira       | Jaguar                           | Administrador, Scrum Master |                                 | 10/11/2011              | Sim                      |  |  |  |
| <b>Reuniões</b>                                                                     |                        |                       |                                  |                             |                                 |                         |                          |  |  |  |
| Riscos                                                                              |                        |                       |                                  |                             |                                 |                         |                          |  |  |  |
| <b>Il</b> Gráficos                                                                  |                        |                       |                                  |                             |                                 |                         |                          |  |  |  |
| $\nabla \cdot$ Usuários                                                             |                        |                       |                                  |                             |                                 |                         |                          |  |  |  |
| <sup>16</sup> Funcionários                                                          |                        |                       |                                  |                             |                                 |                         |                          |  |  |  |
| Clientes                                                                            |                        |                       |                                  |                             |                                 |                         |                          |  |  |  |
| Times                                                                               |                        |                       |                                  |                             |                                 |                         |                          |  |  |  |
| <b>A</b> Cargos                                                                     |                        |                       |                                  |                             |                                 |                         |                          |  |  |  |
| <b>Niko-Niko</b>                                                                    |                        |                       |                                  |                             |                                 |                         |                          |  |  |  |
| $\sqrt{\ }}$ Ferramentas                                                            |                        |                       |                                  |                             |                                 |                         |                          |  |  |  |
| Manual                                                                              | Alterar<br><b>Novo</b> |                       |                                  |                             |                                 |                         |                          |  |  |  |
|                                                                                     |                        |                       |                                  |                             |                                 |                         |                          |  |  |  |

**Figura 12: Tela de Cadastro de Usuários Fonte: Próprio-Autor**

### <span id="page-31-1"></span><span id="page-31-0"></span>**3.2.2. CADASTRO DE ESTÓRIAS**

Esta é a tela responsável por cadastrar as estórias armazenando os backlogs que são utilizados durante todo o desenvolvimento do produto. Estas estórias são utilizadas no sprint quando o mesmo for planejado. Para criar um item, basta o usuário clicar no botão superior direito chamado Nova História. O backlog é populado pelos clientes e product owners, sendo que, isso encurta o laço entre a equipe de desenvolvimento e o cliente do produto que está sendo desenvolvido.

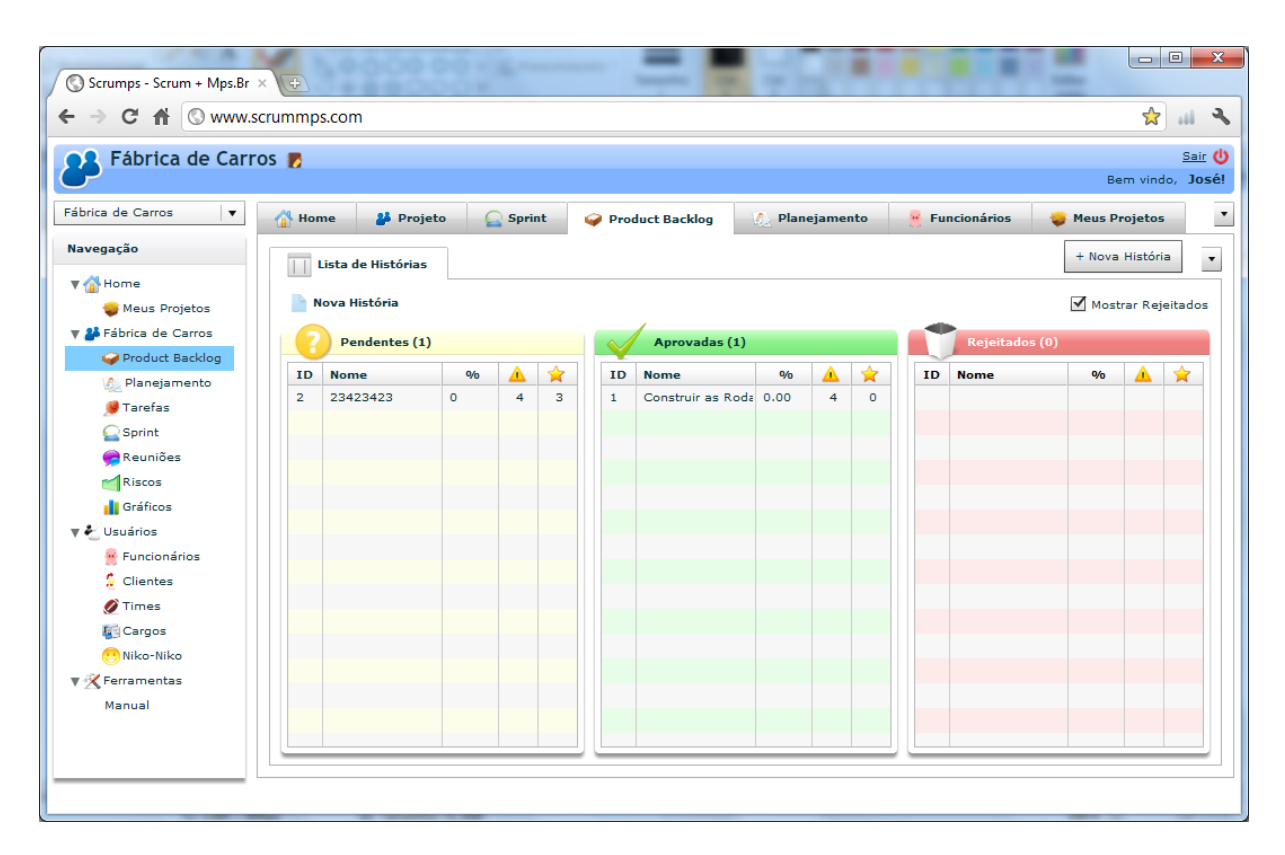

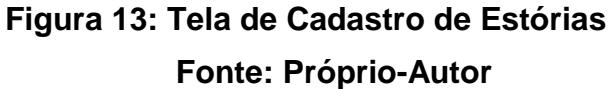

### <span id="page-32-1"></span><span id="page-32-0"></span>**3.2.3. KANBAN**

O kanban é a parte mais interessante do projeto, pois proporciona uma experiência amigável e funcional para os stakeholders criarem tarefas para as histórias. Outra funcionalidade será o componente Arrastar e Soltar, para que os desenvolvedores tenham facilidade de alterar o estado das tarefas realizadas. Para o cliente, é possível analisar o andamento de seu projeto durante todo o ciclo de vida do software. O mesmo não terá ações nesta tela, pois é de respeito somente para a equipe de desenvolvimento.

A visualização se baseia no conceito de Sprint do método ágil Scrum representada pela Figura 15. Será nessa tela que:

- Os desenvolvedores irão criar suas tarefas de acordo com a regra de negócio das telas apresentadas na seção 3.2.2 e movimentar suas tarefas para o estado desejado.
- Os clientes criarão suas histórias e visualizarão o andamento de seus projetos.
- O gerente de projetos irá acompanhar o andamento das tarefas e atribuirá desenvolvedor às tarefas.

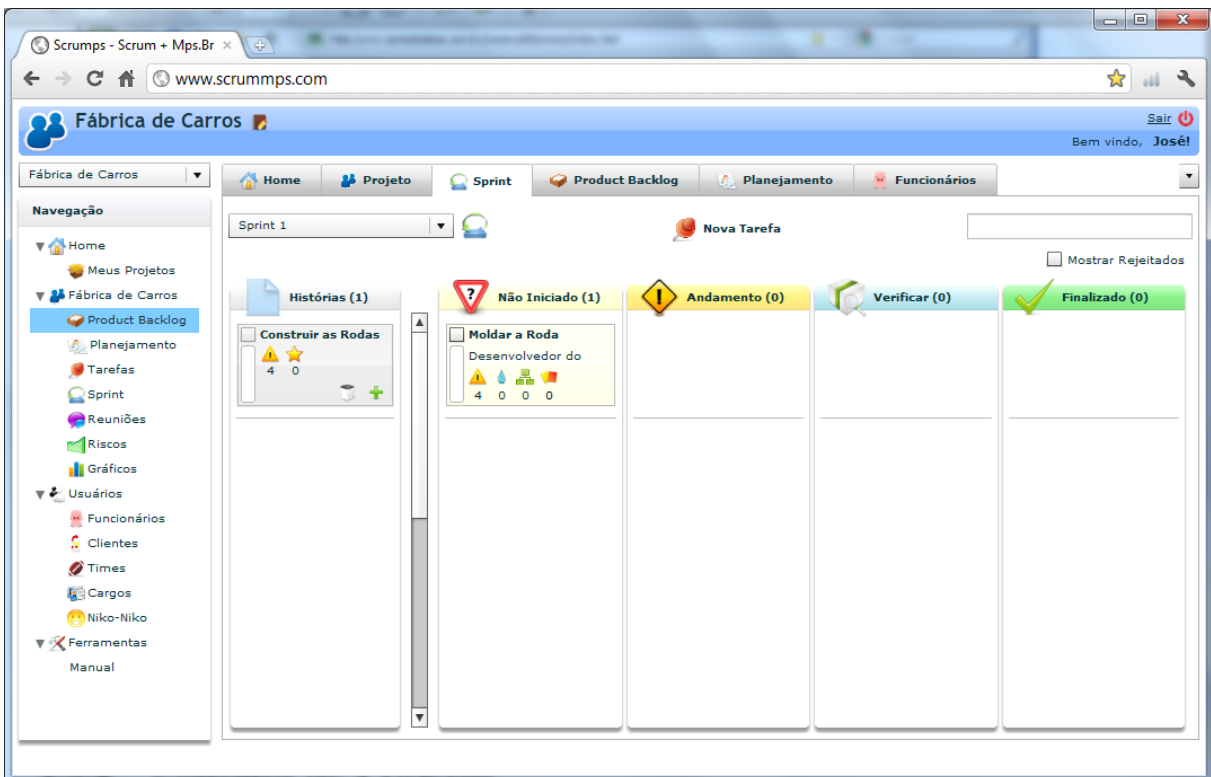

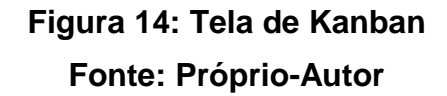

<span id="page-33-0"></span>Para visualizar o detalhe das estórias e tarefas, basta clicar duas vezes com o mouse em cima do item que irá demonstrar o conteúdo do item selecionado em uma janela sobreposta, representada pela Figura 16.

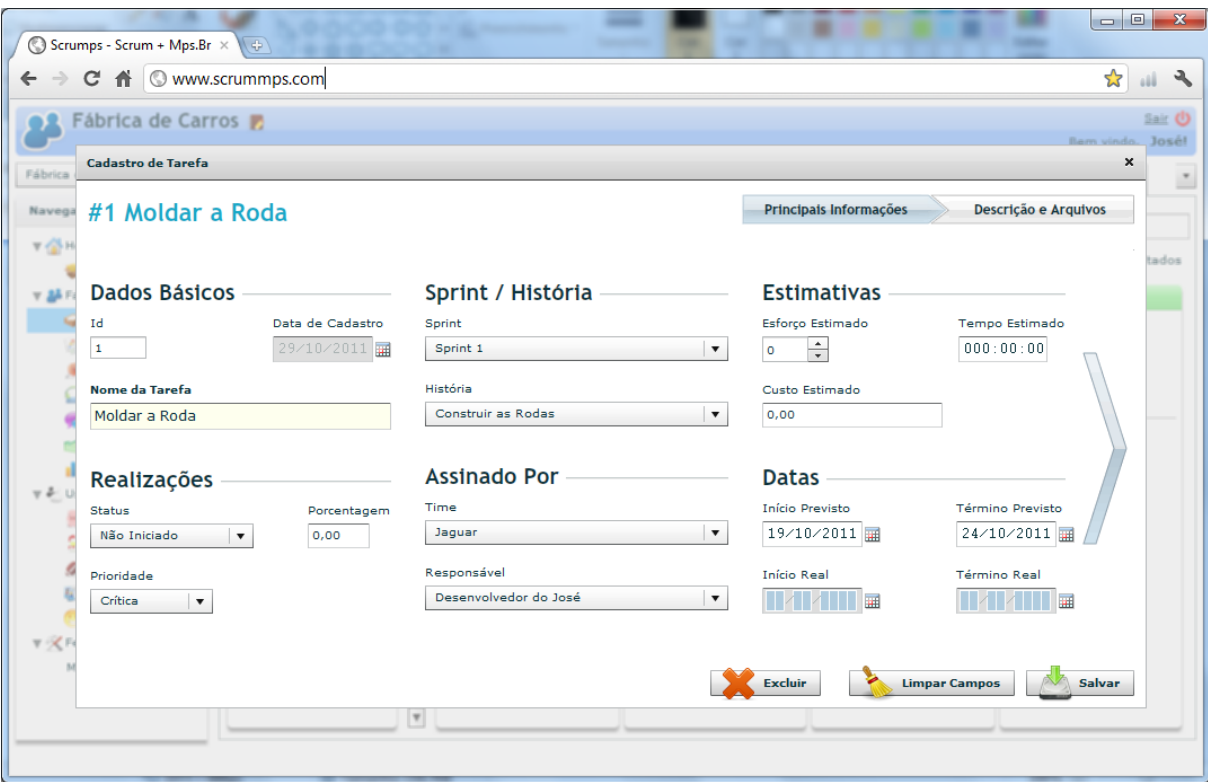

## **Figura 15: Tela de Detalhe da tarefa Fonte: Próprio-Autor**

## <span id="page-34-1"></span><span id="page-34-0"></span>**3.3. UTILIZAÇÃO DO MPS.BR**

O MPS.Br é adotado na ferramenta como forma de gerenciar o projeto em todo seu ciclo de desenvolvimento, desde o levantamento de requisitos até a entrega do produto. Pode-se coletar informações que serão utilizadas em futuras estimativas e análises para alcançar a qualidade do produto.

Um recurso interessante na ferramenta que atende o GPR3 seria o acesso ao sistema através de permissões de usuário, gerando assim, segurança e informação direcionada para cada tipo de usuário. O cliente poderá acessar o sistema a fim de acompanhar o andamento das atividades realizadas pelos desenvolvedores.

#### <span id="page-35-0"></span>**4. RESULTADOS**

Alguns participantes de um estudo experimental foram selecionados para avaliar as ferramentas iTeamwork e ScrumMps. Os resultados foram coletados e serão apresentados a seguir.

### <span id="page-35-1"></span>**4.1. ESTUDO**

Para os experimentos foram selecionados participantes de dois grupos diferentes: estudantes do Curso de Ciência da Computação e da Especialização em Engenharia de software. No total 35 pessoas realizaram os testes e demonstraram seus conhecimentos em gerência de projetos e MPS.Br. Com isso, pode-se levantar pontos positivos e negativos nas ferramentas iTeamwork e ScrumMps.

Foram elaborados roteiros de testes para auxiliar os usuários na navegação do sistema e ao final da execução dos testes, os participantes tiveram que responder um questionário com o intuito de coletar informações para gerar os resultados e concluir a respeito da qualidade da ferramenta proposta sugerindo melhorias.

#### <span id="page-35-2"></span>**4.2. ITEAMWORK**

Foram selecionadas 29 pessoas para realizar a avaliação da ferramenta iTeamwork e abaixo serão listados cinco opiniões positivas e negativas levantadas pelos usuários.

### <span id="page-35-3"></span>**4.2.1. PONTOS POSITIVOS**

Esta seção é destinada a demonstrar os pontos positivos levantados pelos participantes do experimento da ferramenta iTeamwork.

# Gráfico das Opniões Positivas

- Visão geral do andamento das tarefas.
- Possibilidade de gerenciar vários projetos diferentes.
- Interface simples, fácil utilização, rápida e intuitiva.
- Os Stakeholders podem gerenciar suas tarefas e acompanhar a evolução do projeto.
- Organização das informações/tarefas.
- Aviso via e-mail das alterações no andamento das tarefas.
- Sistema WEB para gerenciamento de projetos.
- Anexar notas/imagens/links por tarefa. Finalidade: histórico, esclarecer dúvidas.
- Calendário de tarefas dinâmico com detalhes de modo objetivo.
- Possibilidade de visualizar as tarefas de outros desenvolvedores. Ambiente Colaborativo.
- Versão gratuita.

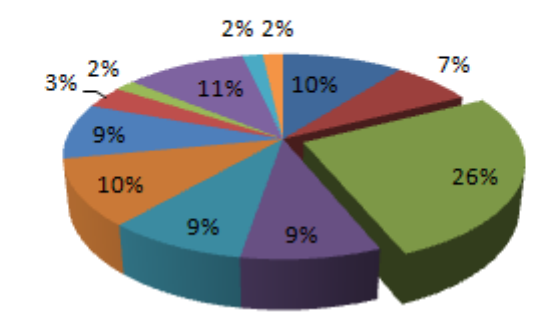

<span id="page-36-0"></span>**Figura 16: Gráfico com os Pontos Positivos - iTeamwork Fonte: Próprio-Autor**

Segue abaixo os pontos mais importantes:

- Interface simples, fácil utilização, rápida e intuitiva.
- Os Stakeholders podem gerenciar suas tarefas e acompanhar a evolução do projeto.
- Possibilidade de visualizar as tarefas de outros desenvolvedores. Ambiente Colaborativo.
- Aviso via e-mail das alterações no andamento das tarefas.
- Visão geral do andamento das tarefas.

#### <span id="page-36-1"></span>**4.2.2. PONTOS NEGATIVOS**

Esta seção é destinada a demonstrar os pontos negativos levantados pelos participantes do experimento da ferramenta iTeamwork.

## Gráfico das Opniões Negativas

- Uma tarefa não pode ser associada a mais de uma pessoa.
- Uma tarefa não pode ser excluída.
- Ausência de uma opção avançada de dividir as tarefas em etapas. Dependência entre elas.
- Não ter predefinido alguns Projetos de Software.
- Il Interface pobre/confusa.
- A visualização das datas é confusa prejudicando a previsão e cronograma das atividades.<sup>4</sup>
- Ausência de um fórum para dúvidas.
- Falta de uma área para compartilhamento de arquivos.
- Impossiblidade de visualizar várias tarefas simultâneamente.
- Falta uma opção para visualizar tarefas realizadas multiplas vezes.
- Ausência de Gráficos e Diagramas. Ex: Gráfico de Gantt.
- Não possui recurso para agrupar tarefas.

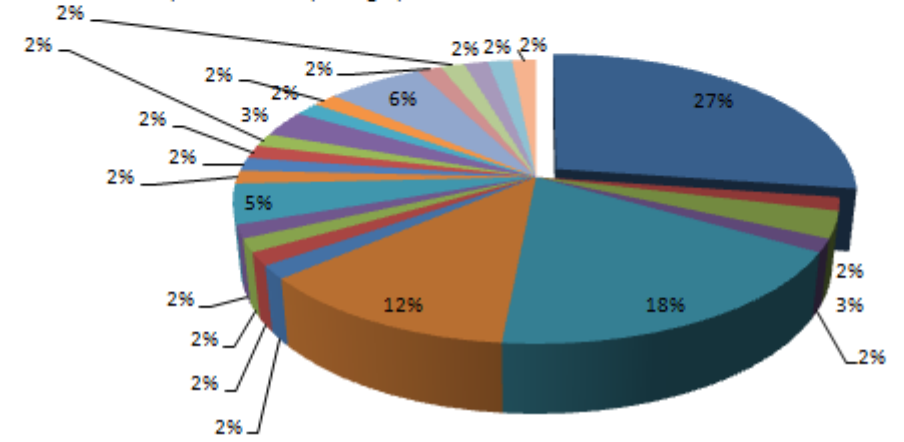

## <span id="page-37-0"></span>**Figura 17: Gráfico com os Pontos Negativos - iTeamwork Fonte: Próprio-Autor**

Segue abaixo os pontos mais importantes:

- Uma tarefa não pode ser associada a mais de uma pessoa.
- Interface pobre/confusa.
- A visualização das datas é confusa prejudicando a previsão e cronograma das atividades.
- Ferramenta com poucos recursos.
- Ausência de Gráficos e Diagramas. Ex: Gráfico de Gantt.

### <span id="page-38-0"></span>**4.3. SCRUMMPS**

Foram selecionadas 6 pessoas para realizar a avaliação da ferramenta ScrumMps e abaixo serão listados cinco opiniões positivas e negativas levantadas pelos usuários.

## <span id="page-38-1"></span>**4.3.1. PONTOS POSITIVOS**

Esta seção é destinada a demonstrar os pontos positivos levantados pelos participantes do experimento da ferramenta ScrumMps. Segue abaixo os pontos mais importantes:

- Interface simples, fácil utilização, rápida e intuitiva.
- A ferramenta demonstra todas as etapas do Scrum.
- Utilização do kanban para acompanhar o andamento das atividades.
- As funcionalidades são bem definidas.
- Facilidade em arrastar as tarefas entre os estados desde o Não Iniciado até o Finalizado.

## <span id="page-38-2"></span>**4.3.2. PONTOS NEGATIVOS**

Esta seção é destinada a demonstrar os pontos negativos levantados pelos participantes do experimento da ferramenta ScrumMps. Segue abaixo os pontos mais importantes:

- Existem alguns bugs.
- Dificuldade em alterar as datas dos itens.
- Ausência do gráfico Burndown.
- A etapa de planejamento do sprint não está intuitiva.
- Ausência de um help.

## <span id="page-39-0"></span>**5. CONCLUSÃO E TRABALHOS FUTUROS**

## <span id="page-39-1"></span>**5.1. CONCLUSÃO**

Neste trabalho foi desenvolvido uma ferramenta que tem por objetivo integrar a metodologia ágil chamada Scrum, o processo de melhoria de software MPS.Br e acrescentar o cliente nesse relacionamento para que as atividades sejam cumpridas com maior eficácia garantindo a qualidade do produto final.

A ferramenta proposta abrangeu o objetivo de unificar os temas citados anteriormente devido a facilidade para gerenciar o projeto e agendar reuniões utilizando os conceitos de SCRUM e apoiando os seguintes resultados esperados pelo MPS.Br no nível de maturidade G:

| <b>Resultados Esperados</b> | Implementação                                                    |  |  |  |  |  |  |
|-----------------------------|------------------------------------------------------------------|--|--|--|--|--|--|
|                             | Os stakeholders terão acesso a todo o andamento                  |  |  |  |  |  |  |
|                             | do projeto, tarefas realizadas e estórias criadas                |  |  |  |  |  |  |
|                             | clientes através do<br>pelos<br>menu<br>Sprint<br>na             |  |  |  |  |  |  |
| GPR <sub>3</sub>            | ferramenta desenvolvida neste projeto. Através                   |  |  |  |  |  |  |
|                             | desta tela os desenvolvedores, gerentes e clientes               |  |  |  |  |  |  |
|                             | poderão ter uma visão de todas as fases do ciclo                 |  |  |  |  |  |  |
|                             | de vida do projeto.                                              |  |  |  |  |  |  |
|                             | A ferramenta desenvolvida neste projeto possui                   |  |  |  |  |  |  |
|                             | suporte para armazenar todos os projetos criados,                |  |  |  |  |  |  |
| GPR <sub>4</sub>            | gerando assim, uma base de dados históricas para                 |  |  |  |  |  |  |
|                             | se calcular o esforço e custo de projetos futuros.               |  |  |  |  |  |  |
|                             | Através de tabelas os usuários poderão acessar                   |  |  |  |  |  |  |
|                             | informações relevantes sobre o projeto de forma                  |  |  |  |  |  |  |
|                             | segura, que são associados ao seu perfil de                      |  |  |  |  |  |  |
|                             | acesso e pode manipular as informações de forma                  |  |  |  |  |  |  |
| GPR <sub>9</sub>            | independente. Estas tabelas estarão disponíveis no               |  |  |  |  |  |  |
|                             | Projeto<br>aba<br>Projetos<br>sendo<br>menu<br>$\mathbf e$<br>na |  |  |  |  |  |  |
|                             | demonstradas todas as estórias criadas pelos                     |  |  |  |  |  |  |
|                             | clientes além das tarefas a serem realizadas pelos               |  |  |  |  |  |  |
|                             | desenvolvedores.                                                 |  |  |  |  |  |  |
|                             | Com a ferramenta proposta nesse trabalho será                    |  |  |  |  |  |  |
|                             | possível apresentar a todos os integrantes do                    |  |  |  |  |  |  |
| <b>GPR 12</b>               | projeto com o intuito revisar o planejamento do                  |  |  |  |  |  |  |
|                             | projeto e minimizar os riscos.                                   |  |  |  |  |  |  |
|                             | proposta oferece dados<br>A ferramenta<br>como:                  |  |  |  |  |  |  |
|                             | tarefas, estimativas, orçamento e cronograma do                  |  |  |  |  |  |  |
| <b>GPR 13</b>               | projeto. Essas informações possibilitam ao gerente               |  |  |  |  |  |  |
|                             | de projetos uma monitoração de todos os itens afim               |  |  |  |  |  |  |
|                             | de detectar problemas e corrigi-los.                             |  |  |  |  |  |  |

**Tabela 2: Resultados Esperados**

Com este trabalho foi possível perceber a necessidade de integrar diversas abordagens para a melhoria do processo de software. Esta idealização tornou-se real após meses de desenvolvimento da ferramenta utilizando linguagens recentes no mercado e de grande aceitação pelos usuários devido a facilidade da interação homem-máquina e seu design arrojado. Todas as telas do sistema foram desenhadas visando a fácil assimilação por parte dos interessados pelo projeto, tornando simples a manipulação de informações entre todas as funcionalidades existentes.

Abaixo está o detalhamento dos recursos que a ferramenta proposta possui se comparado com as demais descritas na Seção três:

- O fato de todos os interessados terem a funcionalidade de acompanhar o andamento do projeto por inteiro;
- Compartilhamento de tarefas entre os desenvolvedores com o intuito de unir a equipe.
- E o mais interessante, o sistema foi desenvolvimento para a web aproveitando o conceito de mobilidade.

De acordo com a Tabela 3, podemos verificar que a ferramenta proposta se difere das demais em duas funcionalidades, sendo que, o fato de ser uma ferramenta WEB, utiliza-se o conceito de mobilidade deixando os usuários mais a vontade para ter acesso de qualquer lugar às informações do projeto.

| <b>Funcionalidades</b>                          | Ferramenta proposta | <b>iTeamwork</b> | Scrumming |
|-------------------------------------------------|---------------------|------------------|-----------|
| <b>Task Board</b>                               |                     |                  |           |
| Criação de Tarefas                              |                     |                  |           |
| <b>Compartilhar Tarefas</b>                     |                     |                  |           |
| <b>Stakeholders</b><br>com<br>acesso ao sistema |                     |                  |           |
| Sistema WEB                                     |                     |                  |           |

**Tabela 3: Tabela de Comparação de Ferramentas**

O resultado foi interessante pelo fato de criar uma ferramenta funcional e com recursos ainda não explorados por alguns desenvolvedores web por se tratar de um aplicativo RIA (Rich Internet Applications) que tem por objetivo proporcionar uma experiência ao usuário nunca antes vista na web. Aplicativos RIA possuem componentes parecidos com os existentes em aplicativos desktop, pois a intenção é deixar a web cada vez mais com a cara de aplicativos locais aos quais os usuários se sentem mais a vontade. Alguns dos componentes utilizados na ferramenta criada no trabalho e que podem ser consideradas "ricas", são: - abas, accordions, menus, dentre outros.

Estas foram as contribuições do trabalho.

## <span id="page-42-0"></span>**5.2. TRABALHOS FUTUROS**

Como trabalho futuro, pretende-se implementar uma área reservada para a criação de reuniões diárias afim de registrar as informações descritas pelos integrantes da equipe havendo possibilidade de participação do cliente. Outras funcionalidades também estão sendo analisadas, tais como:

- Armazenar os possíveis riscos na criação do projeto.
- Área reservada para gráficos, tipo, burndown;
- Calendário Niko-Niko, calendário com emotions destinados aos integrantes do projeto para registrarem seu estado emocional diariamente. Com isso, pode-se analisar os motivos pelo qual o desempenho da equipe varia durante o desenvolvimento.

Todos esses pontos levantados podem gerar relatórios mais completos para os gerentes, além de armazenar uma base histórica para futuras analises.

### **REFERÊNCIAS**

<span id="page-43-0"></span>ALLIANCE, S. http://www.scrumalliance.org/. 2009. Último acesso em novembro de 2009.

BECK, K. Programação Extrema (XP) Explicada Acolha as mudanças. [S.l.: s.n.], 2005. ISBN 032147404X.

COCKBURN, A. Agile Software Development. [S.l.]: Addison-Wesley Professional, 2001.

COHN, M. Stories Applied: For Agile Software Development (The Addison-Wesley Signature Series). [S.l.]: Addison-Wesley, 2004.

HUSSAIN, Z. et al. Optimizing extreme programming. Computer and Communication Engineering, 2008. ICCCE 2008. International Conference on, p. 1052{1056, May 2008.

INCORPORATED, C. . . A. S. http://www.adobe.com/br/products/flex/. 2011. Último acesso: 24 de novembro de 2011.

ITEAMWORK http://iteamwork.com/. 2011. Último acesso: 24 de novembro de 2011.

MANIFESTO, A. http://www.agilemanifesto.org/. 2011. Último acesso em novembro de 2011.

MONOGRAFIA. [www.scrummps.com.](http://www.scrummps.com/) 2011. Último acesso: 24 de novembro de 2011.

MPS.Br. Melhoria de processo de software brasileiro, guia de implementação, parte 1 fundamentação para implementação do nível g do mr-mps. In: SOFTEX. [S.l.], 2009. ISBN.

MPS.Br. Melhoria de processo de software brasileiro, guia geral. In: SOFTEX. [S.l.], 2009. ISBN.

NEWKIRK, J. Introduction to agile processes and extreme programming. In: ICSE '02: Proceedings of the 24th International Conference on Software Engineering. New York, NY, USA: ACM, 2002. p. 695{696. ISBN 1-58113-472-X.

PMBOK. Project Management Institute - PMI. A guide to the project management body of knowledge. [S.l.]: PMI Publishing Division, 2004.

PRESSMAN, R. S. Engenharia de Software. [S.l.]: McGraw Hill, 2006.

SCHWABER, K. Agile Project Management With Scrum. [S.l.]: Microsoft Press, 2004.

SCRUMMING. [http://www.inf.pucrs.br/~rafael/Scrumming/.](http://www.inf.pucrs.br/~rafael/Scrumming/) 2011. Último acesso: 12 de dezembro de 2011.

SOFTEX. http://www.softex.br/mpsbr/. 2011. Último acesso: 24 de novembro de 2011.

WEBER, K. et al. Modelo de referência para melhoria de processo de software: uma abordagem brasileira. In: SOLAR, M.; FERNÃNDEZ-BACA, D.; CUADROS-VARGAS, E. (Ed.). 30ma Conferencia Latinoamericana de Informática (CLEI2004). [S.l.], 2004. p. 461{476. ISBN 9972-9876-2-0.